宇和島市立明倫小学校 教諭 中山総 大

1 はじめに

今年度、宇和島市内の全ての小学校で児童用コンピュータの入替えが行われ、新しくタブレット PC が導入された。これにより、従来はパソコン教室で行っていた活動を、普通教室や校舎外で行うこと が可能となった。また、タブレット PC は、手書き入力等、入力機能が充実しているため、キーボード による文字入力が苦手な児童にも比較的使いやすいものである。

導入から4か月、「楽しく分かりやすい授業」を目指して活用を進めてきたが、実際に使用した児童 の反応からも、タブレット PC の有効性・可能性を感じている。

### 2 ICT の整備状況

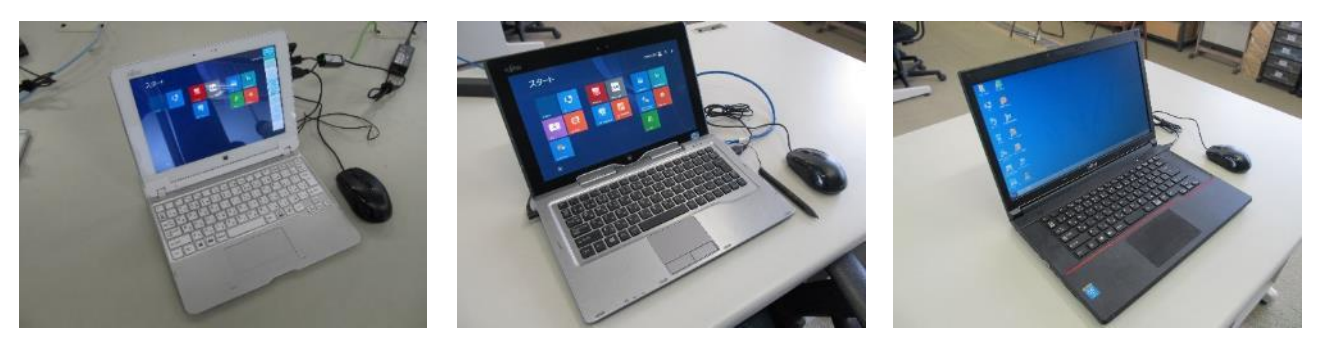

# 児童用タブレット PC(35 台) 教師用タブレット PC(1台) 提示用ノート PC(1台)

今回導入されたコンピュータの OS は全て Windows8.1 である。また、タブレット PC には、タブレ ット PC に特化した「スカイメニューclass」の他、「ジャストスマイル」「手書き電子ドリル」等がイ ンストールされている。

その他、以下の周辺機器が導入された。なお、教室には無線LANの環境がないため、アクセスポ イントとスイッチングハブを各教室へ持ち運んで使用している。

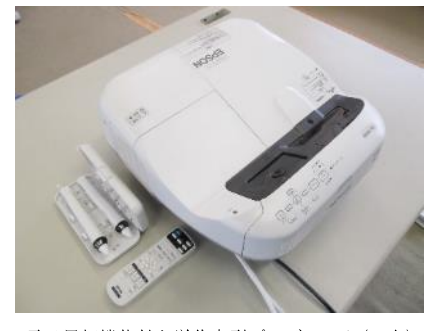

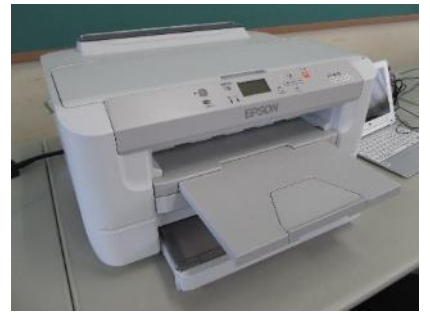

電子黒板機能付き単焦点型プロジェクタ(レンクジェットプリンタ(3台) 書画カメラ(1台)

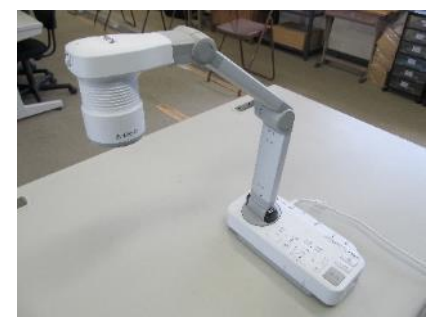

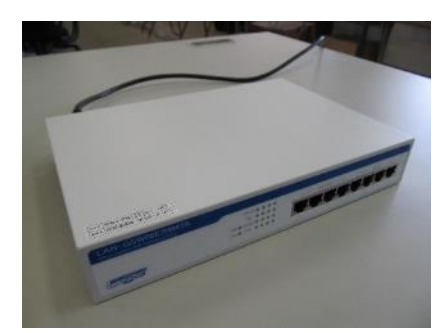

スイッチングハブ(2台)

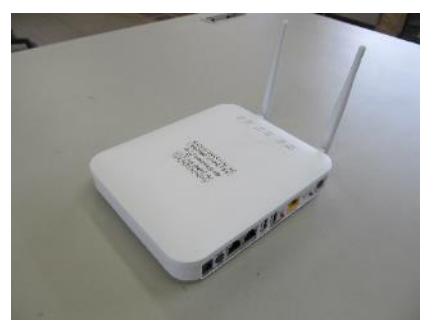

無線LANアクセスポイント(3台)

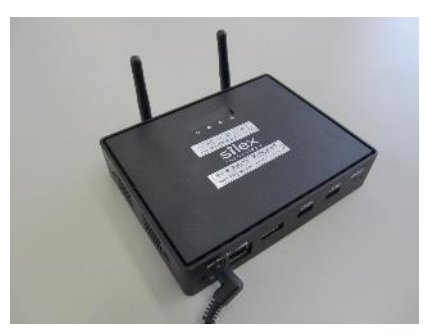

ネットワーク対応ディスプレイアダプタ(1台)

### 3 各教科におけるタブレット PC の活用事例

(1) 体 育

第6学年「体力を高める運動」では、「バウンドボール」 「ツインボール」「ボールキャッチ」など、ボールを使った 運動を行う際、タブレット PC の動画撮影機能を利用した。

まず、手本となる児童の動きを全員で撮影し、動きのポイ ントを確認した。その後、自分たちの動きを互いに撮影し合 い、手本との違いを見付け、動きを修正しながら記録の更新 を目指した。

また、授業の終盤では、タブレット PC を使って本時の振 り返りを行った。その際、撮影した動画をグループの全員で 見直し、最初と比べてよくなった点や、今後の課題を話し合 いながら、振り返りカードに記入した。

# 授業後の児童の感想

- タブレット PC で、自分と上手な人を見比べると、自分 のどこがいけないのかがよく分かった。
- 上手な人と比べると、自分がどうやったらできるか分 かった。
- 上手な人の動画を撮ってまねすると自分も成功できた。 これからも上手な人をどんどんまねしたい。
- ボールキャッチができなかったけれど、〇〇さんのビ デオを見てできるようになった。
- こつを見付け、そのこつを生かして練習したらうまく することができたのでよかった。
- 先生の説明を動画で撮っておいたので、練習のときに 何度も見ることができてよかった。
- DVDみたいにゆっくり再生ができたら、もっと見や すいと思った。

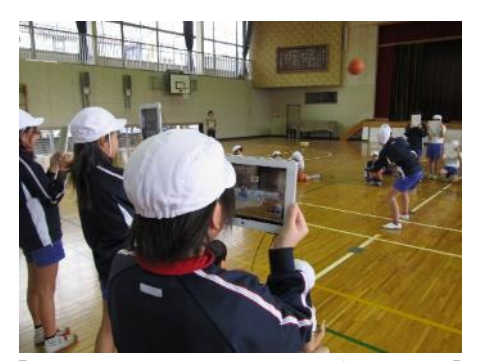

【手本となる児童の動きを撮影する】

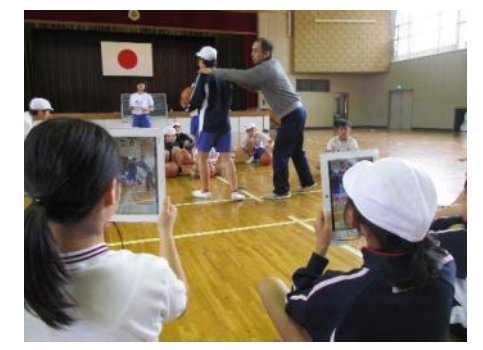

【ポイントの説明を聞く】

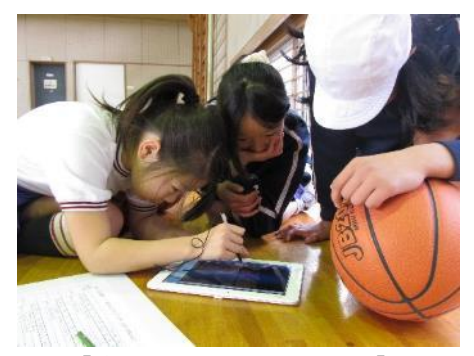

【自分の動きを確認する】

何度も繰り返して手本を見たり、自分の動きを客観的に確認したりすることで、手本となる動き と自分の動きの違いに気付くとともに、動きのこつをつかむことができ、多くの児童が自己記録を 更新した。また、「手本となる動きをイメージしながら運動する」という目当ての達成に向け、集 中して取り組もうとする態度も見られるようになった。さらに、撮影した動画をみんなで見ながら、 動きを確認し合ったり、友達へのアドバイスを考えたりすることでグループ活動が活性化し、互い に学び合う姿が見られるようになった。タブレット PC の活用は、思考力だけでなく、コミュニケ ーション力の育成にも非常に有効であると感じた。

一方で、動きのどの部分に着目して見ればよいか分からず困っている児童もいた。「背中の形に 気を付けて自分の動きを見てみよう。」というように、動画を見る際には「見る視点」を明確に指示 しておくことが大切であると感じた。

また、児童の感想にもあるように、今回の授業で問題を感じた点が、「動画の再生速度」である。 手本となる児童の動きが素早いため、見たいポイントでうまく静止させることができず、教師の支 援を必要する児童が数名いた。今後、タブレット PC の動画再生機能にスロー再生が加われば、動 きの確認も更に容易になると思われる。

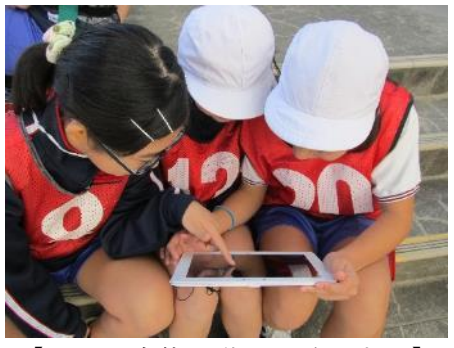

【チーム全体の動きを確認する】

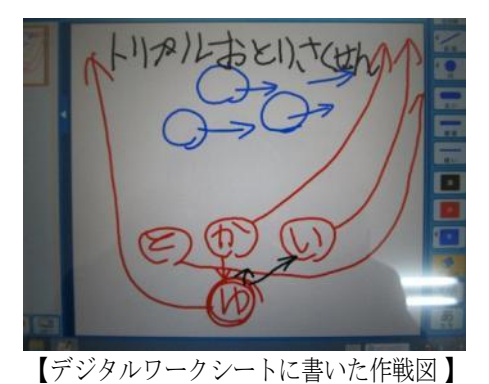

体育では、上記の他に、第6学年「フラッグフットボール」 でもタブレット PC を活用した。

フラッグフットボールは、作戦を立て、それを試合の中で 実行するのが楽しい競技である。そこで、今回は、自分たち のチームの試合中の動きを動画で撮影し、作戦会議で動画 を見ながら自分たちの動きを振り返り、新たな作戦を立て て次の試合に臨んだ。また、作戦図の記入には、スカイメニ ューclass のデジタルワークシート機能を用いた。

その他、常に勝つチームと負けの多いチームには、動きに どのような差があるのか、撮影した動画を電子黒板に提示 し、学級全体で比較検討しながらその原因を考え、動きの改 善に生かした。

授業後の児童の感想

- ビデオを見たら、みんなの動きがよく分かった。今まで はボールばかり見ていたので、これからはチーム全体の 動きを見るようにしたい。
- 作戦図を書くとき、間違ったらすぐに消すことができ て便利だった。

○ 作戦を立てて、試合で使うのがおもしろかった。体育はあまり好きでなかったけど、フラッグ フットボールはすごく楽しかった。

○ 今まで負けてばっかりだったけど、タブレット PC で見たり先生に教えてもらったりしたら、 青チームにも勝てるようになったのでうれしかった。次は全部勝ちたい。

● タブレットは便利だったけど、暗くて見にくかった。

これまでは、試合に夢中になるあまり、自分たちの動きを客観的に捉えることができる児童が少 なかったが、動画撮影を行うことにより、試合中の様子がよく分かり、一人一人の動きに大きな変 化が見られた。また、試合の様子を撮影しているため、以前より、自分の動きや役割を意識するよ うになった児童が増えた。さらに、運動が苦手で、試合中にはあまり目立たない児童が、作戦会議 ではタブレット PC を利用して活発に発言し、活躍している姿が見られた。

あるグループでは、作戦会議の途中、一時停止した動画の 上に矢印を書いて次の動きを指示している姿が見られ、その アイデアにみんなが感心した。

一方で、今回の授業で感じた問題点は、運動場等、屋外で はタブレット PC の画面が暗く、見えにくいことである。そ のため、作戦会議は校舎の陰に移動して行った。屋外でも画 面が見やすくなれば、更に活用の範囲が広がると思う。

上記の2事例のように、体育では、主にタブレット PC の 動画撮影機能を利用した。デジタルビデオカメラで撮影した り、デジタルカメラの動画撮影機能を利用したりする方法もあ

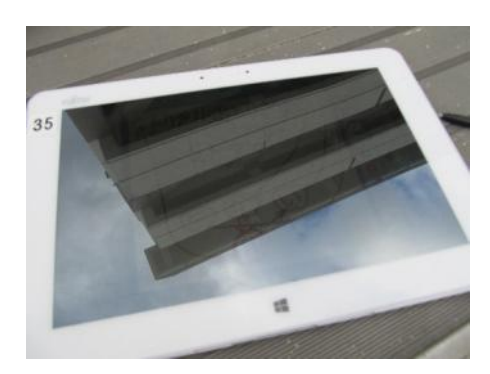

【屋外では見えにくい画面】

るが、両者とも画面が小さいため、撮影した動画を数名で同時に視聴するのは困難である。その点、 タブレット PC では、グループの全員で動画を見ながら、動きについて考えたり話し合ったりする ことができる。さらに、互いに動画を撮影し合ったり、撮影した動画を見ながら話し合ったりする ことで、仲間とより豊かに関わり合うことができることが明らかとなった。

(2) 国 語

6年「この絵、わたしはこう見る」では、名画と呼ばれる 5枚の作品の中から自分が気に入ったものを選び、それを 題材に鑑賞文を書いた。

その際、タブレット PC を利用し、作品を縮小して全体を 見たり、拡大して細部を確認したりしながら鑑賞を行った。

そして、文章の推敲を行った後、自分が選んだ絵を電子黒 板に提示して鑑賞文の発表会を行った。

### 授業後の児童の感想

- タブレット PC は落としたりしたら危ないけれど、写真 で見るよりも拡大できるので、鑑賞文がよりうまくかけた ような気がする。
- 前まではみんなで電子黒板で見ていたけど、一人一人の があるから見やすいし、くわしく見ることができる。印刷 もしなくてすむ。
- タブレット PC は一人一人が違う絵や資料を見ることが できて、更に拡大や縮小で大きさを自由自在に変えること ができて、しかも分からなかったらインターネットで調べ ることもできるなど、とてもいい。
- 「文字をはっきり表示する」をおすと絵が見やすくなっ たので、鑑賞しやすかった。
- 全部の絵を(一覧表示で)並べて見ることができたので、 選びやすかった。

タブレット PC は、ピンチイン (指を狭める操作)やピン チアウト(指を広げる操作)で画像を拡大・縮小することが できるため、5枚の絵を手元でじっくりと見比べたり、一部 を拡大して細かく鑑賞したりすることができ、鑑賞文作り に効果を発揮した。

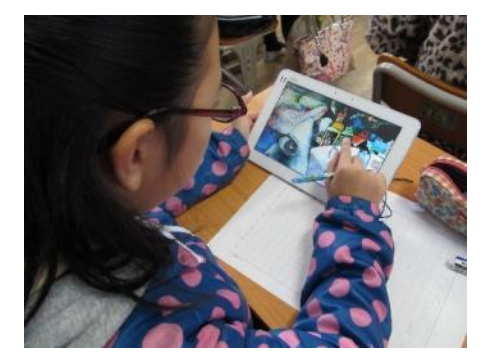

【画像を拡大して細部を見る】

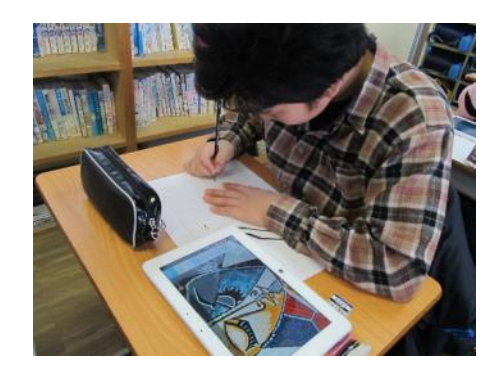

【画像を見ながら鑑賞文を書く】

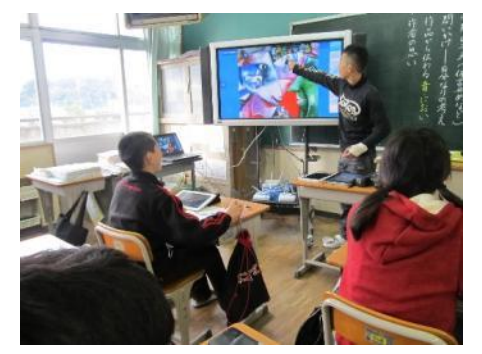

【電子黒板に提示して発表する】

図画工作の鑑賞活動等では、これまで、タブレット PC を用いず、電子黒板だけに画像を提示し ていたが、その場合、教室の後方に座っている児童には細部が見えにくかったり、自分が見たいと ころを自由に拡大・縮小をすることができなかったりという問題があった。また、カラー印刷をし て一人一人に配付する場合、コスト面で問題が生じる。今回、タブレット PC を活用したことで、そ れらの問題の解決が図られた。

国語では、上記以外にも様々な場面でタブレット PC を活用した。例えば、6年「言葉は動く」で は、「チョッキ」「ベスト」や「背広」「スーツ」のように、時代とともに変化した言葉を集め、問題 作りを行った。その後、完成した問題をタブレット PC のデジタルワークシートに書き込み、電子 黒板に提示しながら出題し合った。このとき、児童用タブレット PC の画面を教師用タブレット PC に一覧表示させることにより、類似した問題をまとめたり、内容を確認しながら指名の順を決めた りすることができた。

その他、6年「カンジー博士の漢字クイズ大会」では、上記と同様の方法で漢字クイズを出し合 った。児童が座席に座ったまま問題を出題したり正解を書き込んだりすることができるため、時間 の短縮につながった。

(3) 道 徳

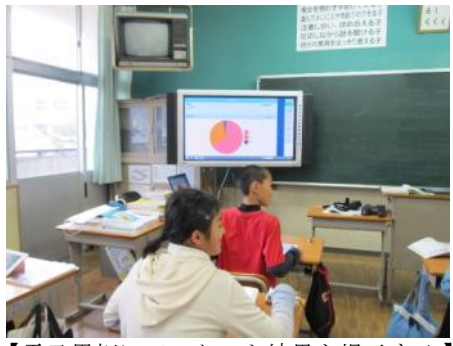

【電子黒板にアンケート結果を提示する】

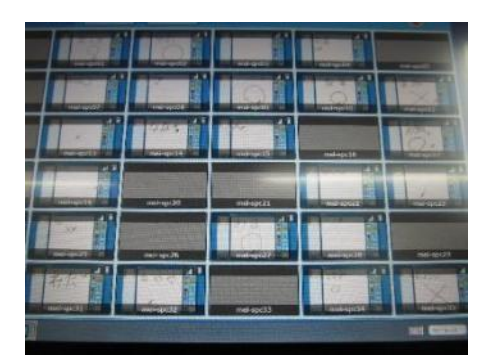

【児童の画面を教師用タブレット PC に一覧表示する 】

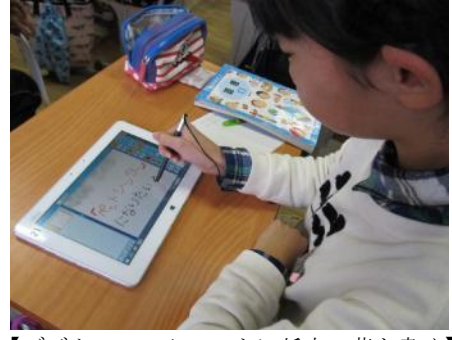

【デジタルワークシートに将来の夢を書く】

道徳では、スカイメニューclass のアンケート機能とデジ タルワークシート機能の二つを利用することが多い。今回は、 6年「自分らしさを生かす(教材名:あこがれのパティシエ)」 で、タブレット PC を活用した。

まず、授業の導入で、「自分の長所を知っていますか?」と 問い掛け、それに対する回答をアンケート機能で集計し、電 子黒板に提示した。

また、教師の発問に対し、児童は自分の考えをデジタルワ ークシートに記入した。教師用タブレット PC では、全児童の 画面がリアルタイムで表示されるため、教師は児童が書いた 画面を見ながら質問を投げ掛けたり指名をしたりした。

授業の終末には、デジタルワークシートに将来の夢を記入 し、一人ずつ電子黒板に提示しながらみんなの前で発表した。

#### 授業後の児童の感想

- 人数を数えるとき、今までは手を挙げてそれをわざわざ 数えないといけなかったけど、これだとすぐに投票結果が 出るところがいい。
- 結果がすぐにグラフになって分かりやすい。他の授業で も使ってみたい。
- 誰にも知られずにアンケートに答えることができた。気 持ちが楽で、道徳が好きになった。これからもタブレット PC を使った道徳がしたい。
- 自信がなくて発表ができないときに、タブレット PC を 使って先生だけに考えを伝えられるので、とてもとても便 利だと思う。
- バッテリーの残量が少ないときがないようにしてほし  $V_{\alpha}$

授業後の感想を見てみると、自分たちの選択がグラフとなって瞬時に表示される点、また、答え にくい質問に対し、みんなに知られることなく回答できる点を評価する児童が多かった。さらに、 前述した国語での活用事例と同様に、児童の画面を教師用のタブレット PC に一覧表示したことに より、教師はそれを見ながら意図的に指名を行うことができた。また、一覧表示されたものを電子 黒板に提示し、個々の考えをみんなで比較検討することも可能である。これらの機能は、道徳や国 語に限らず、他教科でも応用が可能であり、タブレット PC の有効性を強く感じた。なお、以前のデ スクトップ PC にも同様の機能はあったが、タブレット PC の導入により、「これらの機能が教室で 行う授業で使えるようになった」ということの意味は大きい。

一方で、この授業の途中、児童用のタブレット PC が1台、反応しなくなるというトラブルが起 きた。すぐに予備の機器と取り替えて学習を続けたが、その起動に少し時間がかかり、授業の流れ が止まってしまった。不具合が発生した場合に備えるため、予備として数台のタブレット PC を起 動させておくなど、トラブルが発生した際の時間的なロスを最小限に抑えるための配慮を怠っては ならないことを強く認識した。コンピュータを使った授業では、機器の操作やトラブルに振り回さ れることなく、スムーズに授業を進めることができるかどうかが授業成功のポイントになると感じ ている。

### (4) 算 数

6年「一筆がきの秘密」では、一筆がきができる図形の特 徴を見付けて表にまとめ、気付いたことを説明し合う活動 に取り組んだ。

導入では、児童のタブレット PC に、一筆がきの簡単な問 題を送信した。児童は、マーカー機能を用いて、提示された 図形をなぞりながら、一筆がきができるかどうかを確かめ た。その後、六つの図形を、一筆がきができるものとできな いものに分け、みんなでその特徴を考え、気付いたことを説 明し合った。

授業のまとめでは、一人一人が一筆がきの問題作りに挑 戦した。また、完成した問題を全員のタブレット PC に一覧 表示して紹介した。

#### 授業後の児童の感想

- 間違えても、何回でも消してすぐやり直せるのでよかっ た。
- 今まではなぞったりするとき、電子黒板の前まで行かな いと行けなかったけど、その場でできるようになってよか った。
- 図に書きこめたりするのが楽しかった。
- タブレット PC を使うととっても分かりやすいので、3 学期からもいろいろな授業に取り入れてほしい。

マーカー機能を用いて画面上に書き込みを入れた場合、 マーカーの部分だけを瞬時に消すことができるため、何度 もやり直すことができた。また、児童が解き方を説明する際、 前方の電子黒板へ移動することなく、座席に着いたまま、図 を用いて説明することができるため、非常に効率がよかっ た。

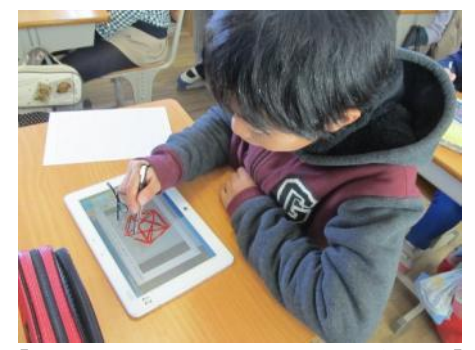

【画面上の図形に書き込みながら考える】

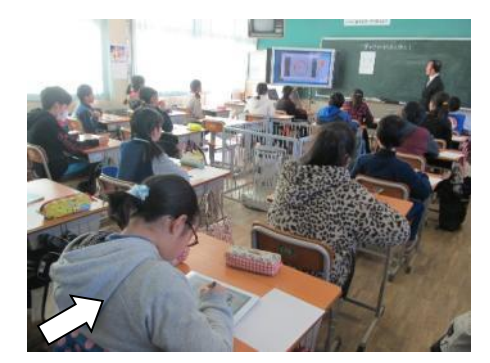

【自分の考えを電子黒板上に表示する ※ 矢印の児童がタブレット PC を操作 し、自分の考えを発表中。

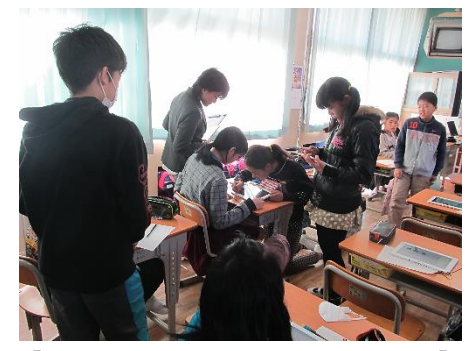

【近くの友達といっしょに考える】

#### 4 おわりに

4か月間、タブレット PC を使った授業を行ってきた中で、改めて感じたことは、「タブレット PC を 使えば、必ずしもよい授業ができるというものではない。しかし、教師と児童の両方が機器の操作に 慣れ、使う場面をうまく見極めることができれば、楽しく分かりやすい授業に向けて、大きな効果を 発揮する。」ということである。

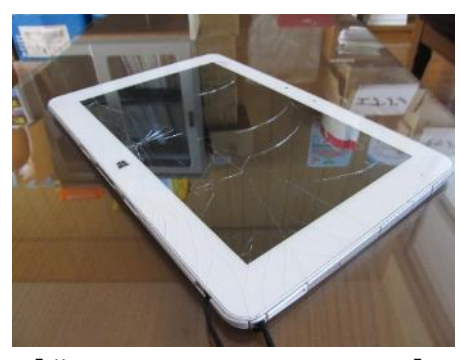

【落下により画面に入ったひび】

今後は、教員同士が機器の操作について教え合ったり、効果 的な使い方を研修会等で紹介し合ったりすることにより、更に 活用のアイデアが広がっていくものと思われる。

また、機器の操作に慣れさせるためにも、児童にどんどん触 れさせるようにしなければならないが、タブレット PC は様々 な場所に持ち運んで活用する場合が多く、落下等により破損す る可能性も高い。移動の際、ストラップやカバーを付けたり、 持ち方を十分に指導しておいたりするなど、教師が配慮を怠っ てはならないことを自らの体験から痛感した。